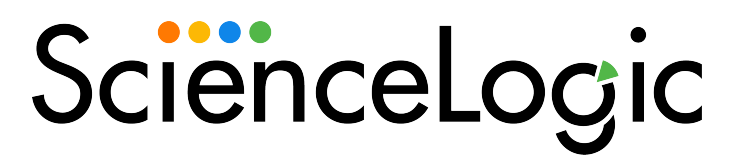

# Cisco: Meraki [API] PowerPack Release **Notes**

Version 110

### **Overview**

Version 110 of the *Cisco: Meraki [API]* PowerPack addresses an issue where collection failed for accounts monitored by API users with access restricted to a specific network.

### • Minimum Required SL1 Version: 8.14.0

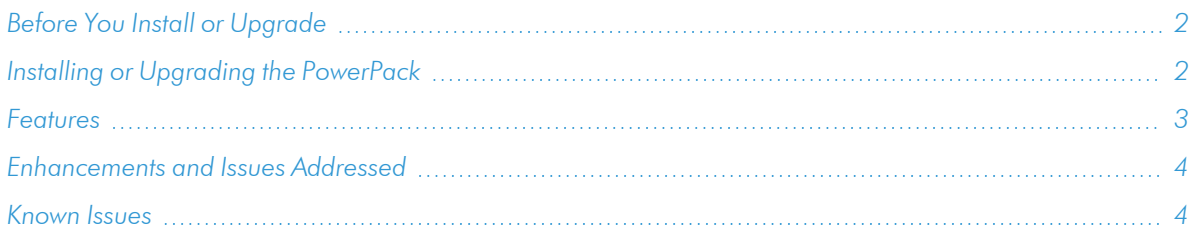

## <span id="page-1-0"></span>Before You Install or Upgrade

Ensure that you are running version 8.14.0 or later of SL1 before installing *Cisco: Meraki [API]* version 110.

<span id="page-1-1"></span>NOTE: For details on upgrading SL1, see the appropriate [Release](https://docs.sciencelogic.com/release_notes_html/Content/sl1_platform.htm) Notes.

### Installing or Upgrading the PowerPack

To install or upgrade to Version 110 of the *Cisco: Meraki [API]* PowerPack, perform the following steps:

IMPORTANT: When upgrading to the *Cisco: Meraki [API]* PowerPack version 109, customers that have the version 107 Limited Availability release will need to perform the following steps for collection to work:

- 1. Locate the Cisco Meraki physical device and click its bar graph icon (<sup>111</sup>).
- 2. In the Device Summary page, click the Events tab.
- 3. Locate all the events labeled "Cisco: Meraki Cloud Controller discovered as a component of organization...", select their checkbox(es) and click the [Del] button to delete the events.
- 4. After the events are deleted, the "Cisco: Meraki Cloud Controller Creation" run book action will run automatically and collection will work.
- 1. Familiarize yourself with the *[Known](#page-3-1) Issues* for this release.
- 2. If you have not done so already, upgrade your system to the Minimum Required SL1 Version: 8.14.0 or later release.
- 3. If you are upgrading a version of the PowerPack earlier than version 106, ScienceLogic does not guarantee the success of the upgrade.
- 4. Download Version 110 of the *Cisco: Meraki [API]* PowerPack from the Support Site to a local computer.
- 5. Go to the PowerPack Manager page (System > Manage > PowerPacks). Click the [Actions] menu and choose *Import PowerPack*. When prompted, import Version 110 of the *Cisco: Meraki [API]* PowerPack.
- 6. After importing the PowerPack, you will be prompted to install the PowerPack. Click the [Install] button to install the PowerPack.

NOTE: After installing the PowerPack, you must disable the "Data Collection: Async Dynamic App Collection" process prior to discovering your Meraki system. If you later decide to delete all Meraki devices and re-enable this process on your ScienceLogic system, you must first log in to the ScienceLogic Database Server or Data Collector to delete any asynchronous processes that are already queued up. Failing to do so can cause the system to stop all collections. For more information, see the *Monitoring Cisco Meraki (API)* manual.

NOTE: After upgrading the PowerPack, it is recommended to delete all SNMP Dynamic Applications as SNMP items in the PowerPack have been removed or disabled.

### <span id="page-2-0"></span>Features

Version 110 of the *Cisco: Meraki [API]* PowerPack includes the following features:

- Dynamic Applications to discover and monitor Cisco Meraki devices
- Device Classes for each type of Meraki component device SL1 monitors
- Event Policies that are triggered when Meraki component devices meet certain status criteria
- Sample Credentials for discovering Cisco Meraki devices:
	- A SOAP/XML Credential for users who connect to the Meraki API through a third-party proxy server
	- <sup>o</sup> A SOAP/XML Credential for users who want to discover only select devices
	- o A Basic/Snippet Credential for users who do not fall into either of the two above categories
- Run Book Action and Automation policies that perform the following actions:
	- <sup>o</sup> Create a Meraki Cloud Controller virtual device during discovery
	- <sup>o</sup> Vanish devices and child devices

NOTE: The PowerPack includes some Event Policies that can generate events in SL1 based on emails SL1 receives from Cisco Meraki. To enable SL1 to generate these events from email, you must first configure your Meraki devices to send email to SL1 using certain formatting rules. You must then configure SL1 to generate events from the inbound Meraki emails. For instructions, see the *Monitoring Cisco Meraki (API)* manual.

CAUTION: The email Event Policies included in the PowerPack each have an expiry delay setting that specifies the amount of time after which an active event is automatically cleared from SL1 if the event has not reoccurred. However, SL1 clearing an event for reaching its expiry delay setting does not mean that the initial condition that caused the event has been resolved.

# <span id="page-3-0"></span>Enhancements and Issues Addressed

The following enhancements and addressed issues are included in version 110 of the *Cisco: Meraki [API]* PowerPack:

• Addressed an issue where collection failed for accounts monitored by API users with access restricted to a specific network. [SOL-20345](https://jira.sciencelogic.com/browse/SOL-20345)

### <span id="page-3-1"></span>Known Issues

The following known issues affect version 110 of the *Cisco: Meraki [API]* PowerPack:

- If a device's model name shares the same first 5 characters as another device, that device will be assigned the same device class.
- The Meraki API may not always send a "retry header". If this occurs the PowerPack does not retry the API call which will result in a gap in data when it occurs. This will be addressed in a future version of the PowerPack.
- If a Cisco Meraki device name includes a special character, the device name will appear in hexadecimal values in the Device Components page.
- The Meraki Cloud Controller will not be modeled after discovery if the Meraki organization has an apostrophe in its name.
- Due to a limitation in the number of requests that Meraki can handle per second, data collection gaps might occur when monitoring larger scale systems.
- Because there is no way to tag organizations, the PowerPack has no way of filtering out particular organizations during discovery. Therefore, the PowerPack will discover every organization that the API key returns.

### © 2003 - 2022, ScienceLogic, Inc.

#### All rights reserved.

#### LIMITATION OF LIABILITY AND GENERAL DISCLAIMER

ALL INFORMATION AVAILABLE IN THIS GUIDE IS PROVIDED "AS IS," WITHOUT WARRANTY OF ANY KIND, EITHER EXPRESS OR IMPLIED. SCIENCELOGIC™ AND ITS SUPPLIERS DISCLAIM ALL WARRANTIES, EXPRESS OR IMPLIED, INCLUDING, BUT NOT LIMITED TO, THE IMPLIED WARRANTIES OF MERCHANTABILITY, FITNESS FOR A PARTICULAR PURPOSE OR NON-INFRINGEMENT.

Although ScienceLogic™ has attempted to provide accurate information on this Site, information on this Site may contain inadvertent technical inaccuracies or typographical errors, and ScienceLogic™ assumes no responsibility for the accuracy of the information. Information may be changed or updated without notice. ScienceLogic™ may also make improvements and / or changes in the products or services described in this Site at any time without notice.

#### Copyrights and Trademarks

ScienceLogic, the ScienceLogic logo, and EM7 are trademarks of ScienceLogic, Inc. in the United States, other countries, or both.

Below is a list of trademarks and service marks that should be credited to ScienceLogic, Inc. The ® and ™ symbols reflect the trademark registration status in the U.S. Patent and Trademark Office and may not be appropriate for materials to be distributed outside the United States.

- ScienceLogic™
- EM7<sup>™</sup> and em7™
- Simplify IT™
- Dynamic Application™
- Relational Infrastructure Management™

The absence of a product or service name, slogan or logo from this list does not constitute a waiver of ScienceLogic's trademark or other intellectual property rights concerning that name, slogan, or logo.

Please note that laws concerning use of trademarks or product names vary by country. Always consult a local attorney for additional guidance.

#### **Other**

If any provision of this agreement shall be unlawful, void, or for any reason unenforceable, then that provision shall be deemed severable from this agreement and shall not affect the validity and enforceability of any remaining provisions. This is the entire agreement between the parties relating to the matters contained herein.

In the U.S. and other jurisdictions, trademark owners have a duty to police the use of their marks. Therefore, if you become aware of any improper use of ScienceLogic Trademarks, including infringement or counterfeiting by third parties, report them to Science Logic's legal department immediately. Report as much detail as possible about the misuse, including the name of the party, contact information, and copies or photographs of the potential misuse to: legal@sciencelogic.com

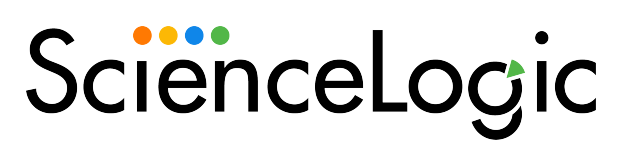

800-SCI-LOGIC (1-800-724-5644)

International: +1-703-354-1010